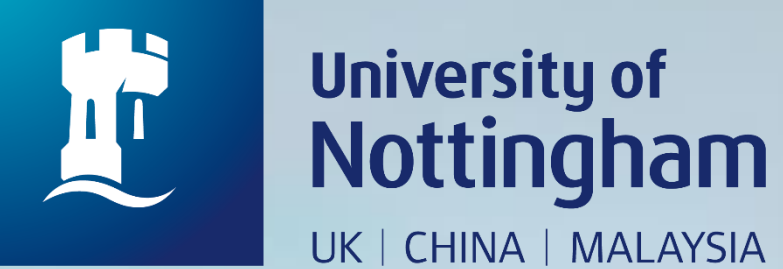

## **HOW TO PAY LIBRARY FINES**

Revised since 28/08/2020

• Meeting rooms

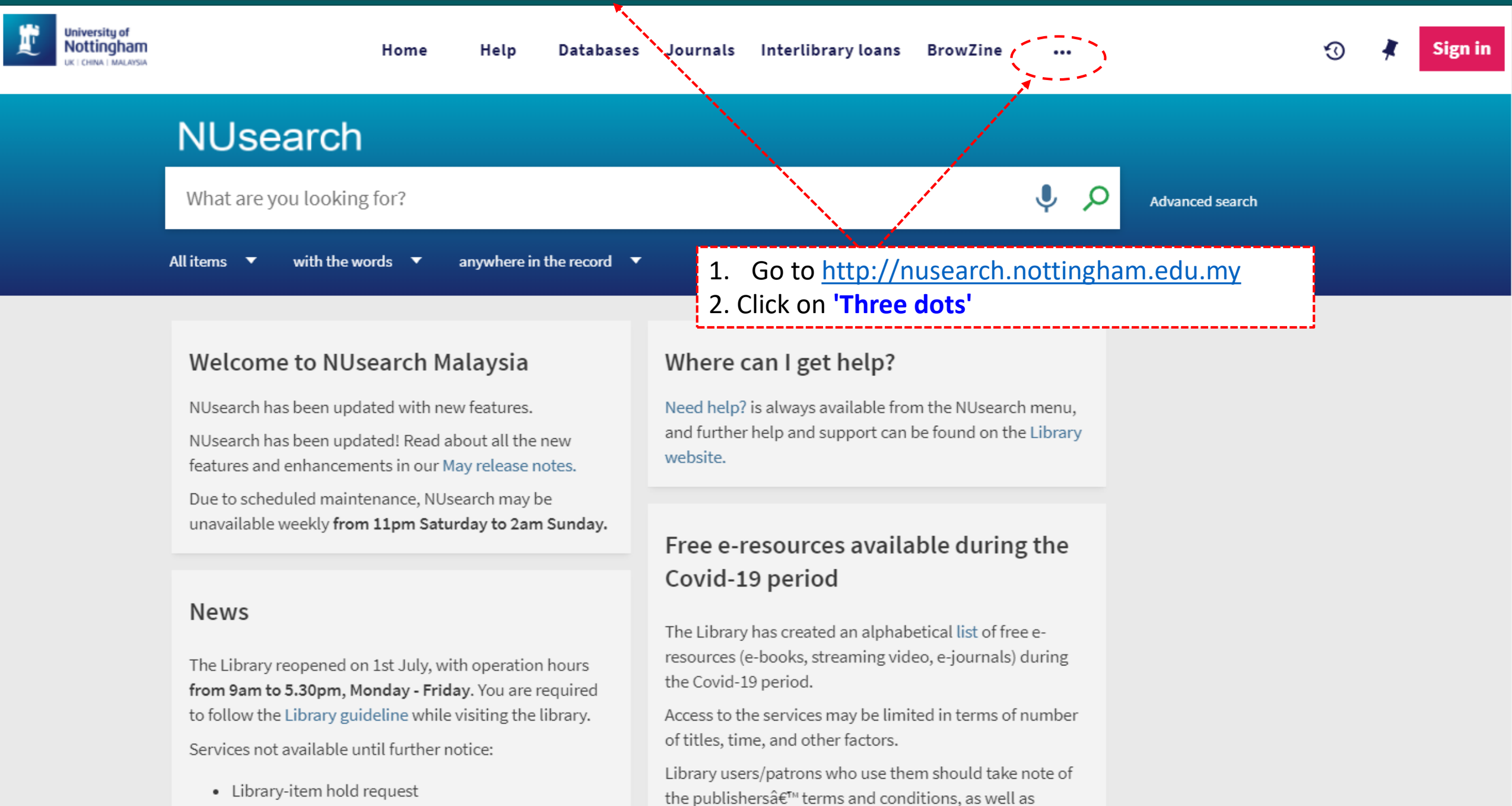

المتحاولة والمستحكمات المتعادمين والمتحدث والمتحدد والمتحدث والمتحدث والمحاولة والمتحدة

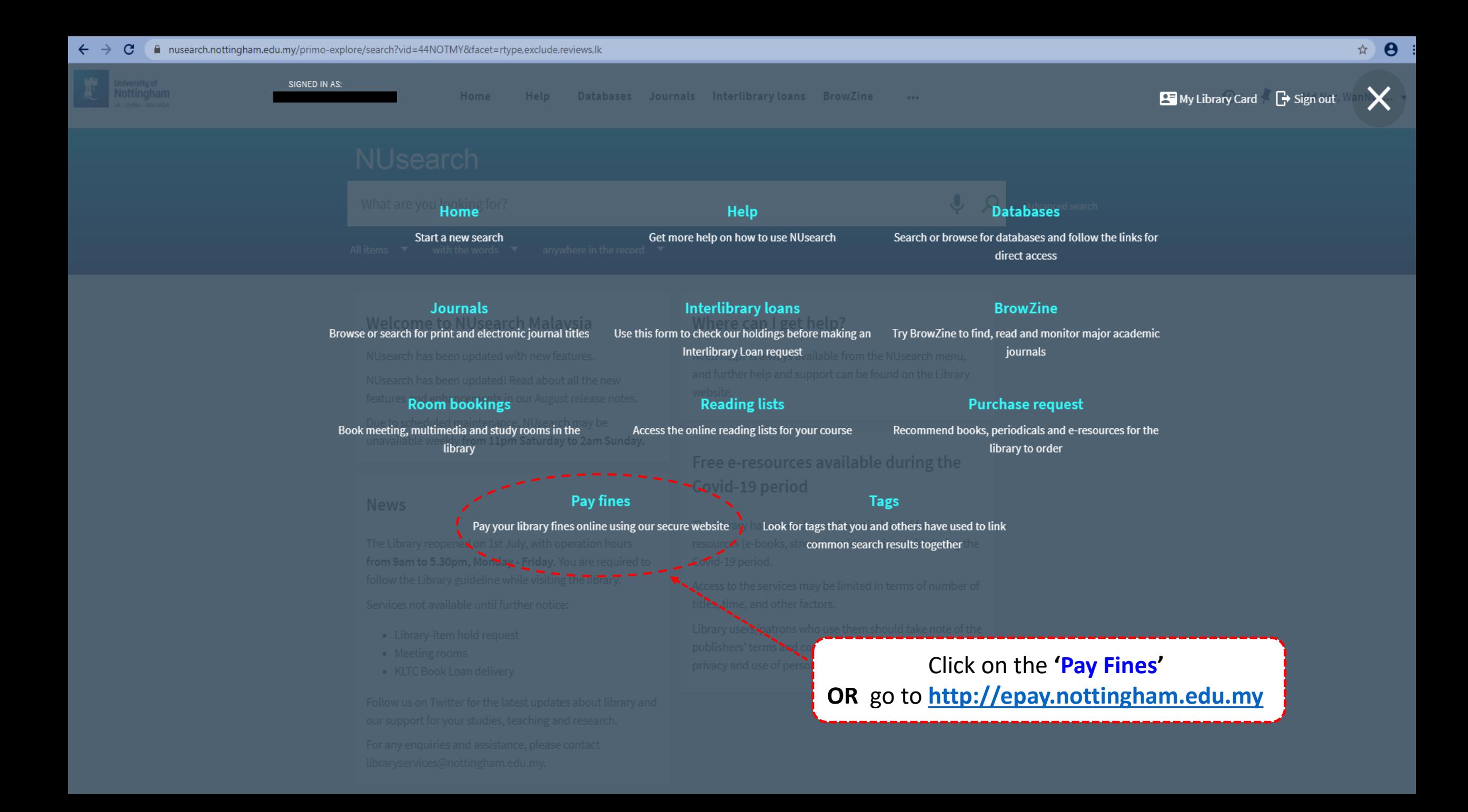

## The University of **Malaysia Campus** Nottingham UNITED KINGDOM . CHINA . MALAYSIA Home Home Nottingham ranked Top 1% of Universities WOrldwide \* School of Education's Mathematics Workshop \*2016 QS World U Donation-MAD (Make A Difference) Money Fund Leadership and gender - non student Leadership and gender - Student CELE Transition Programmes-Leading Edge **CELE Transition Programmes-Starting Edge** Donation - UNMC Foundation Wine Appreciation Masterclass for Alumni Donations for Particle: UNMC Literary Magazine Conference ADC2015-USD **UNMC 15th Anniversary Gala Dinner** Chemical Engineering alumni dinner **PRES 15** Donation - Student Charity Fund NUMUNA Library Fees Lifecycle Event Click the drop box and Conference ADC2015-RM **E-Payment Donation** choose **'Library Fees'**Career Event Fee Fees Name\* Foundation in Science Charity Ball 2020 Name \* IC / Passport\* Example: 750101141414 (excluding '-') Contact number\* Example: +60389243456 Email Address \* **Payment Description**\* Amount\* MYR

 $\Box$  hereby agree with the terms and conditions

Home

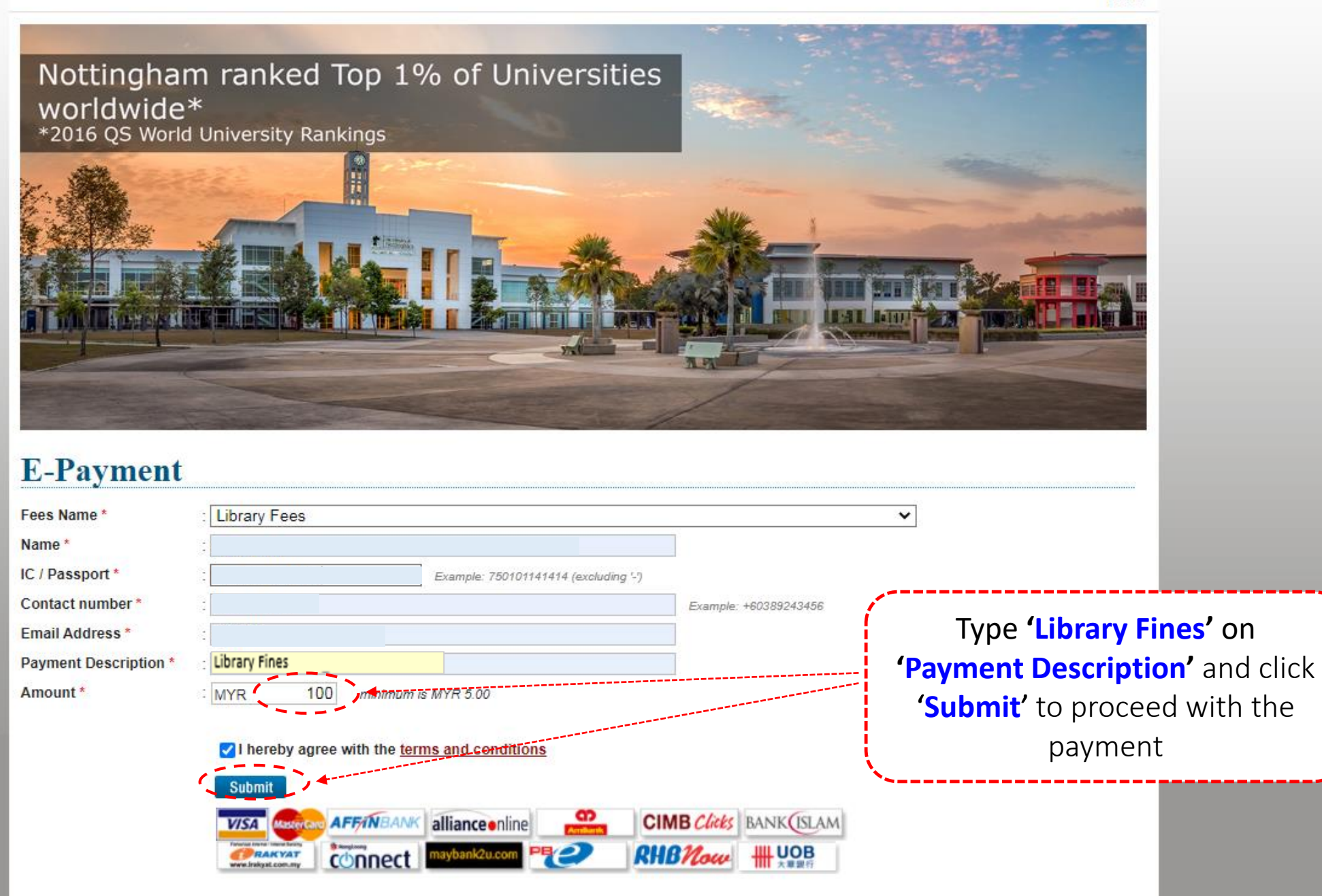

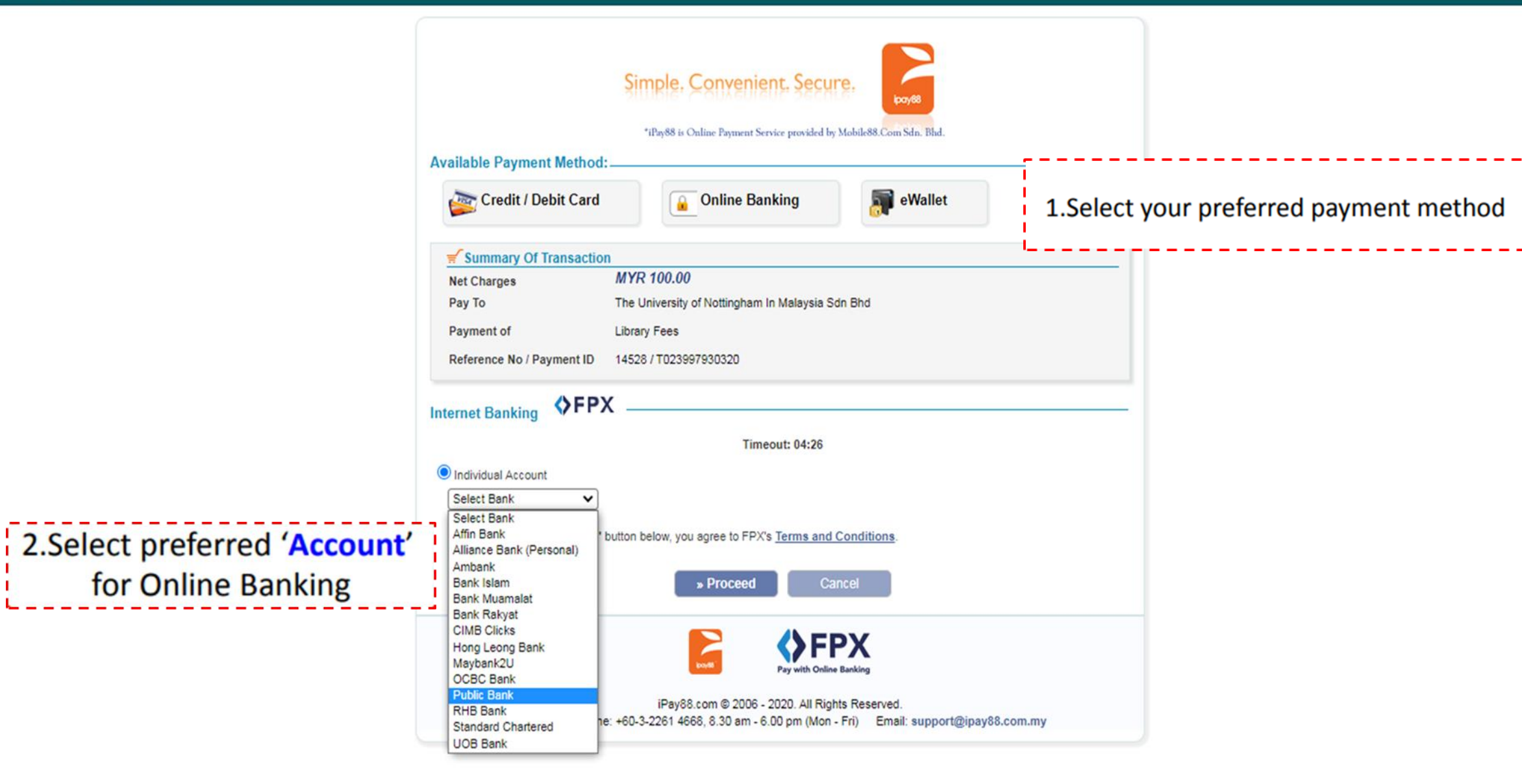

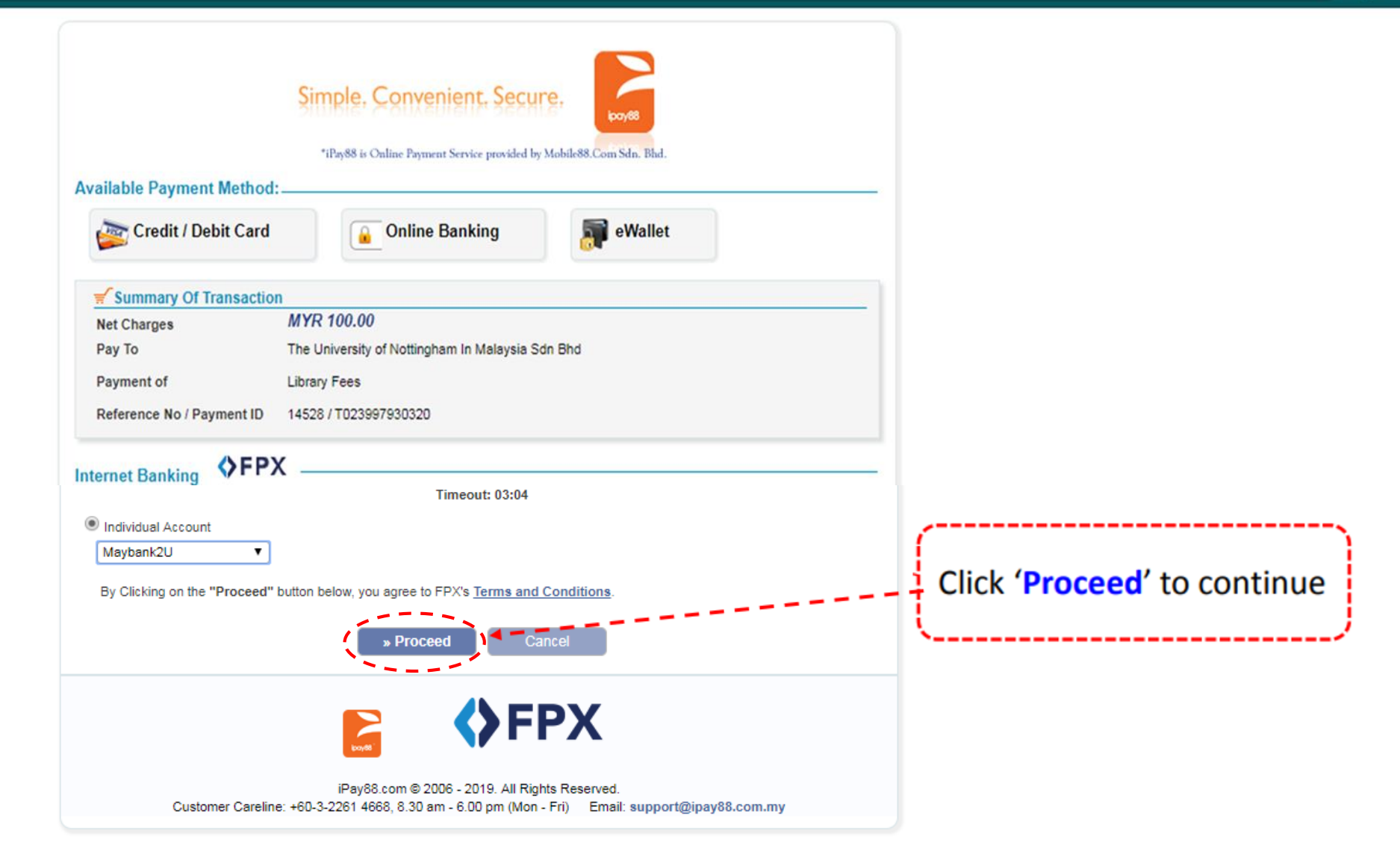

☆ | A Malayan Banking Berhad [MY] | https://www.maybank2u.com.my/mbb/m2u/m9000/m2uFpxXmlReceiver.do  $\bullet$  $\sin\theta=-\frac{\pi}{2}$  $\mathcal{C}$ ⇧  $\leftarrow$ Cancel maybank2u.com English | Bahasa Malaysia Welcome Log in to Maybank2u.com online banking Note: . You are in a secured site. Username Next Log in to your online banking Don't have a Maybank2U account? Click here for information on opening an account 'Account' **Security information:** · Click here for security tips . Never login via email links • Never reveal your PIN and/or Password to anyone. Click here to notify us of any Maybank2u.com "phishing" website Forgot your Online Banking password? Call our customer care hotline at 1-300-88-6688 or 603-7844 3696 if

you're overseas (24 hours daily, including holidays).

## **Malaysia Campus**

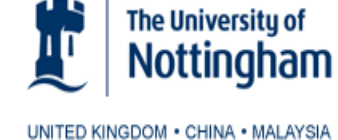

Home Status < Home : T126023924900 **Transaction ID** Order Reference Number  $:6881$ Fee Type : Other Fees **Transaction Date** : 23 Aug 2017 11:56:31 : Successful **Status** Mode of Payment : maybank2u Name IC / Passport **Contact Number** : Library Fine Description Note: Please print screen your Email **Online payment confirmation page as shown**  $:100.00$ Amount and email to libraryservices@nottingham.edu.my Description : Library Fine Make Another Payment